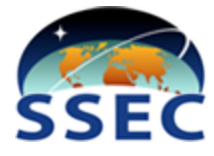

# **SDI GRB Appliance Operator's Manual**

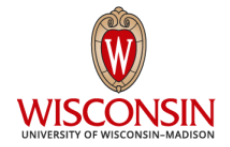

*Version 1.4 (November 2021)*

This document is available online at: *https://www.ssec.wisc.edu/mcidas/doc/sdi\_man/sdi\_grb\_oper\_manual.pdf*

#### **Need Assistance?**

Send your questions/requests to *sdi.help@ssec.wisc.edu*

## **Table of Contents**

Copyright [Statement](#page-1-0)

Chapter 1 - [Introduction](#page-2-0)

Chapter 2 - Installation and [Configuration](#page-3-0)

Chapter 3 - [Accessing](#page-7-0) the Appliance

Chapter 4 - [Operations](#page-10-0)

Appendix A - Technical [Specifications](#page-13-0)

Appendix B - [Troubleshooting](#page-14-0)

Appendix C - [Accessing](#page-17-0) Data with Example Client Scripts

Appendix D - McIDAS ADDE [Configuration](#page-23-0)

## <span id="page-1-0"></span>**Copyright Statement**

Copyright© 2016-2021 Space Science and Engineering Center (SSEC) University of Wisconsin - Madison All Rights Reserved

Permission is granted to make and distribute verbatim copies of this document, provided the copyright notice and this permission are preserved on all copies.

Permission is further granted to modify, amend or otherwise alter this document, and to distribute, including electronically, the modified, amended or otherwise altered document provided the copyright notice and this permission are preserved on all copies and derivative works thereof. In addition, the following notice must be added to this copyright page by each individual or organization that modifies, amends or otherwise alters this document: "This is NOT a verbatim version of the original SSEC document. Portions have been modified, amended or otherwise altered by [name and address of modifying individual or organization]."

SSEC makes no warranty of any kind with regard to the software, hardware or accompanying documentation, including but not limited to the implied warranties of merchantability and fitness for a particular purpose. SSEC does not indemnify any infringement of copyright, patent, or trademark through the use or modification of this software.

There is no expressed or implied warranty made to anyone as to the suitability of this software for any purpose. All risk of use is assumed by the user. Users agree not to hold SSEC, the University of Wisconsin-Madison, or any of its employees or assigns liable for any consequences resulting from the use of the McIDAS software.

Mention of any commercial company or product in this document does not constitute an endorsement by SSEC. Many of the designations used by manufacturers and sellers to distinguish their products are claimed as trademarks. Where those designations appear in this document, and SSEC was aware of the trademark claim, the designations are printed in caps or initial caps.

The information in this document is subject to change without notice. Considerable effort has been expended to make this document accurate and complete, but SSEC cannot assume responsibility for inaccuracies, omissions, manufacturers' claims or their representations.

## <span id="page-2-0"></span>**Chapter 1 - Introduction**

The SDI GRB Appliance is a networked device pre-configured with software to ingest and distribute GOES-R Series satellite data from the GRB (GOES Rebroadcast) data stream. This SDI (SSEC Data Ingestor) is the third generation of satellite ingestors produced by the University of Wisconsin-Madison Space Science and Engineering Center. Hereafter, the terms *SDI* and *appliance* in this manual refer specifically to the SDI GRB Appliance.

The SDI has four primary functions - Ingest, Notify, Distribute and Monitor.

- **Ingest:** Data ingest in the SDI is accomplished using the [CSPP](http://cimss.ssec.wisc.edu/csppgeo/grb.html) Geo GRB software to create mission-standard netCDF-4 files.
- **Notify:** Open source [RabbitMQ](https://www.rabbitmq.com/) software is used by the SDI to notify data consumers when data becomes available at one of its standard network interfaces.
- **Distribute:** The SDI supports SFTP and NFS as standard output interfaces. Optionally the SDI supports the McIDAS ADDE data interface.
- **Monitor:** The SDI can be monitored using Check MK for standard and SDI-specific properties.

The SDI is not a general purpose server; users are discouraged from adding additional software because this can interfere with system performance and result in data loss.

The SDI requires input from a data stream provider like SSEC Satellite Data [Services](http://www.ssec.wisc.edu/datacenter/) or from a user-supplied antenna system providing demodulated GRB packets via direct gigabit Ethernet connection to the SDI.

## <span id="page-3-0"></span>**Chapter 2 - Installation and Configuration**

This chapter contains the instructions for the SDI GRB Appliance initial setup, future software updates, and site-configurable items. Go to the corresponding section below to complete the tasks.

- **Initial [Checkout,](#page-3-1) Power Up and Status Check**
- [Installing](#page-5-0) a Software Update
- [Site-configurable](#page-6-0) Items

## <span id="page-3-1"></span>**Initial Checkout, Power Up and Status Check**

Each site receives an installation and configuration guide with their shipment that is created specifically for their order. The information below also appears in that document.

The contents of a standard SDI GRB Appliance shipment are listed below. If you ordered multiple units you will receive these items in each package.

- **Dell PowerEdge R430 or R440 Server** includes bezel, rail racks and power cords
- **System Software USB flash drive** contains backup copy of preinstalled system software (complete system consisting of the operating system and utilities, SDI configuration and applications, CSPP Geo GRB and other packages appropriate for the system you ordered), configured with the local settings listed below
- **SSH Keys and Example Client Scripts USB flash drive** contains software that can be optionally downloaded to remote workstation(s) on the local network; the SSH keys can be used to access your SDI GRB Appliance from a remote workstation and the amqpfind script combined with the example client scripts can be run from a remote workstation to access the SDI's data using the RabbitMQ Messaging System (note: traffic to port 5672 for RabbitMQ must be open in the firewall)

The appliance is shipped to sites with the system software installed and is preconfigured with the following settings (for static network configurations, i.e., DHCP is not being used) in order to customize it for the receiving site. This is intended to make the system ready to run as soon as it is assembled and powered up.

- IP address for SDI
- Netmask
- Gateway
- IP address(es) of nameserver(s)
- Optional: IP address(es) of specific NTP server(s)

Perform the steps below to power up your new SDI GRB Appliance.

- 1. Connect the demodulator cable to the 1 gigabit port labeled *DMOD*. Note: If your system is running SDI version 2.0.10 or later (distributed beginning November 2019), the software will ingest either GOES-16 or GOES-17 and can be changed from one to the other by switching your feed. To do so, simply switch the demodulator cable by disconnecting the old cable (e.g., GOES-16) and then connecting the other cable (e.g., GOES-17). No other changes are needed.
- 2. Connect the LAN ethernet cable to the 10 gigabit port labeled *LAN*.
- 3. Connect the console, keyboard and mouse that you chose for your system.
- 4. Connect the dual hot-plug redundant power cords to initiate the power up sequence.

Once the appliance completes the power up sequence, login as user **root**. If you don't know the password, send an email to *sdi.help@ssec.wisc.edu* with your contact information and we will then call you and relay it over the phone.

The system is designed to immediately start ingesting GRB data if your data feed is in place. Data is ingesting if the two conditions below are met:

- the log file, **/data/sdidata/holding/log/ingest/grb.log**, is updating (note: run command **tail -f grb.log** to check for updates as they are added)
- data is accumulating in the **/data/sdidata/complete/goes** directories, e.g., **/data/sdidata/complete/goes/grb/goes***<nn>***/***<ccyy>***/***<ccyy\_mm\_dd\_jjj>***/***<instrument>***/** *<product\_level>***/***<coverage>***/**

If data is not ingesting, see *Appendix B - [Troubleshooting](#page-14-0)* for diagnostic procedures.

## <span id="page-5-0"></span>**Installing a Software Update**

The SDI GRB Appliance is shipped to sites with the system software installed and is preconfigured with the local settings provided to SSEC. You will not need to install software upon receiving your appliance.

The instructions below are provided for installing future software updates you receive from SSEC. The updates will be provided on a USB flash drive specific for each appliance with a hard-coded network configuration. The flash drive includes the complete system: operating system and utilities, SDI configuration and applications, CSPP Geo GRB and other packages appropriate for the system ordered. During the update procedure you will have the option to remove the existing GRB data or to leave it intact (step 5 below).

- 1. Insert the supplied USB flash drive into a USB port on the appliance and then reboot the system with command **reboot** or by pressing **Ctrl+Alt+Delete**. You can ignore any unmounting errors that appear.
- 2. Closely watch the console. When the menu listing the function key actions appears, immediately press **F11** to bring up the *Boot Manager*.

Note: You must press the F11 key within 10 seconds; otherwise the system will continue booting off the hard drive.

- 3. When the Boot Manager Main Menu appears, select the *One-shot BIOS Boot Menu* option and press **Enter**.
- 4. When the Boot Manager Root Menu appears, select the *DataTraveler n.n* option (where *n.n* is a version number, e.g., 3.0) to use the USB flash drive inserted in step 1 above and press **Enter**.
- 5. When the blue SSEC SDI Installer screen appears, select the appropriate option for your system and press **Enter**. The options are:

*Upgrade SSEC SDI system* or *Install SSEC SDI system*

The *Upgrade* option does a fresh install of the complete system\* but leaves the contents of **/data**, including the completed GRB data, intact. The system drive will be reformatted.

The *Install* option does a fresh install of the complete system\* and removes the existing GRB data (everything in **/data**, including log files). Do not select the Install option unless you are sure that you want to reformat the system and data drives. Systems configured with the ADDE (rather than BASIC) option that have local changes will also lose them during the Install and thus will need to be re-added later. See *[Site-configurable](#page-6-0) Items* below.

*\* The complete system includes the operating system and utilities, SDI configuration and applications, CSPP Geo GRB and other packages appropriate for the system ordered.*

Note that it will likely take several minutes for the Install or Upgrade to complete.

- 6. When the message appears saying that the CentOS Install is complete,
	- a. Click the Reboot button in the bottom right to reboot the system.
		- b. When the Dell splash screen appears you can remove the stick..

The SDI GRB Appliance software update is complete. The system is designed to immediately start ingesting GRB data if your data feed is in place. Data is ingesting if the two conditions below are met:

- the log file, **/data/sdidata/holding/log/ingest/grb.log**, is updating (note: run command **tail -f grb.log** to check for updates as they are added)
- data is accumulating in the **/data/sdidata/complete/goes** directories, e.g., **/data/sdidata/complete/goes/grb/goes***<NN>***/***<CCYY>***/***<CCYY\_MM\_DD\_JJJ>***/***<instrument>***/** *<product\_level>***/***<coverage>***/**

If data is not ingesting, see *Appendix B - [Troubleshooting](#page-14-0)* for diagnostic procedures.

### <span id="page-6-0"></span>**Site-configurable Items**

An option to change the number of days to scour from the default of 7 to the site's preferred number of days is being considered. SDI GRB Appliances configured with the ADDE (rather than BASIC) option allow you to choose ADDE dataset names other than the defaults by uploading two files. See *[Appendix](#page-23-0) D - McIDAS ADDE [Configuration](#page-23-0)* for instructions.

## <span id="page-7-0"></span>**Chapter 3 - Accessing the Appliance**

This chapter describes how to access your SDI GRB Appliance. Four types of access are discussed:

- Root [access](#page-7-1)
- **SFTP [read/write](#page-8-0) access**
- SFTP read [access](#page-8-1)
- NFS [access](#page-9-0)

### <span id="page-7-1"></span>**Root access**

Root access provides complete access to the SDI and thus should only be used when necessary by SDI administrators to perform tasks such as the following:

- power up or restart
- start and stop services
- troubleshoot problems

Root access is available by logging in at the console or using the **rootsdi.ssh** key found on the *SSH Keys and Example Client Scripts* USB flash drive that was shipped with your system. The example below shows how to use the key to login to the SDI as user **root** from any workstation that has the key installed.

Type: **ssh -i** */path-to/***rootsdi.sshkey root@***<appliance\_IP>*

### <span id="page-8-0"></span>**SFTP read/write access**

SFTP read and write access to the to the **/data/sdidata** directories is available using the **sdiwrite.ssh** key found on the *SSH Keys and Example Client Scripts* USB flash drive that was shipped with your system. This key is intended for use by SDI administrators to perform tasks such as the following:

- download log files
- upload site-specific files (ADDE only; see *Appendix D - McIDAS ADDE [Configuration](#page-23-0)*)
- remove completed data files
- remove log files
- access data ingested by the appliance

The example command below shows how to use the key to start an sftp prompt.

Type: **sftp -i** */path-to/***sdiwrite.sshkey sdiwrite@***<appliance\_IP>*

### <span id="page-8-1"></span>**SFTP read access**

SDI administrators can provide their users the **sdiread.ssh** key to copy data files to their local workstation with SFTP. Using the key allows read-only access to the data files in the **/data/sdidata/complete** directories. The users must specify **/complete** as the root (starting) directory in their sftp commands.

The example command below (all one line) copies a netCDF file from one of the subdirectories.

```
Type: sftp -o StrictHostKeyChecking=no -o UserKnownHostsFile=/dev/null
      -o "IdentityFile=/path-to/sdiread.sshkey"
      sdiread@<appliance_IP>:/complete/goes/grb/goes16/2017/
      2017_09_08_251/abi/L1b/RadM1/OR_ABI-L1b-RadM1-M3C03_
      G16_s20172511408250_e20172511408307_c20172511408348.nc
```
Note: The above command uses **-o UserKnownHostsFile=/dev/null** because it eliminates SSH prompts when trying to automate SFTP scripts. Alternatively, the **\$HOME/.ssh/config** file can be updated to include the following three lines.

```
host <appliance_IP_number> <appliance_IP_name>
StrictHostKeyChecking no
UserKnownHostsFile /dev/null
```
### <span id="page-9-0"></span>**NFS access**

If your SDI is configured with NFS rather than SFTP, you can mount the SDI directory **/data/sdidata/complete** to the NFS client. If users wish to take advantage of the RabbitMQ event messages, it is best to use a mount point of **/complete** on your NFS client. Doing so makes scripting more efficient because event messages contain the location of individual files found on the SDI. For example, the path and filename are bolded in the sample RabbitMQ event message below.

```
geo.goes.g16.abi.adde.sdi.ncdf.band.end: '{"adde_dataset": "GOES16/M2", "server_ip":
"<appliance_IP>", "start_time": "2017-11-13 15:01:57.0", "server_type": "sdi",
"path":
"/complete/goes/grb/goes16/2017/2017_11_13_317/abi/L1b/RadM2/OR_ABI-L1b-RadM2-M3C09_
G16_s20173171501570_e20173171502033_c20173171502065.nc", "satellite_ID": "G16",
"create_time": "2017-11-13 15:02:06.5", "message_type": "band", "instrument": "ABI",
"signal type": "grb", "title": "ABI L1b Radiances", "status": "end", "mode": "3",
"satellite family": "GOES", "coverage": "Mesoscale-2", "band": 9, "end time":
"2017-11-13 15:02:03.3", "medium": "adde", "satellite_location": "GOES-Test"}'
```
The mount point **/complete** must be created on the NFS client prior to mounting the SDI's **/data/sdidata/complete** directory. Run the three commands below while logged in as **root** on the NFS client to to complete these tasks.

Type: **cd /** Type: **mkdir complete** Type: **mount -o resvport** *<appliance\_IP>***:/data/sdidata/complete /complete**

If the NFS client will be used as a McIDAS ADDE Remote Server, you will need to update its **RESOLV.SRV** file with the ADDE group and dataset names that you choose for your data. The lines you will need to add are complex because they must include the full path name with wildcards in the MASK= value. Therefore it's best to use the example lines listed in *[Appendix](#page-23-0) D - McIDAS ADDE [Configuration](#page-23-0)* as a template. Note that you will need to change the beginning of the MASK= values from **/data/sdidata/complete/** to **/complete/** because the latter is used as the mount point on NFS clients.

## <span id="page-10-0"></span>**Chapter 4 - Operations**

This chapter contains information about operating your SDI GRB Appliance. The following topics are discussed:

- [Process](#page-10-1) Control
- Data File [Locations](#page-11-0)
- Log [Files](#page-11-1)
- RabbitMQ Event [Notifications](#page-12-0)
- File System [Maintenance](#page-12-1)

### <span id="page-10-1"></span>**Process Control**

The SDI GRB Appliance runs two main processes, Ingest and Event. The Ingest process receives the data feed from the GOES Rebroadcast (GRB) across ports 50010 and 50020. The Event process moves completed images to a logical directory structure and publishes RabbitMQ event messages. Both processes are set up as services and automatically start when the software is installed or updated.

Under normal operations the Ingest and Event processes run continuously. SDI administrators can check the status and, if necessary, start, stop or restart either of the services with the commands below. The commands must be run from the console or while logged in using the **rootsdi.ssh** key (see *Chapter 3 - [Accessing](#page-7-0) the Appliance*).

To check or change the Ingest process status:

Type: **/opt/sdi-init/ssecsdi** *<action>*

where *<action>* is **status**, **stop** or **restart**

To check or change the Event process status:

Type: **/opt/sdi-init/ssecevent** *<action>*

where *<action>* is **status**, **stop** or **restart**

## <span id="page-11-0"></span>**Data File Locations**

The ingest process uses the three working directories listed in the table below.

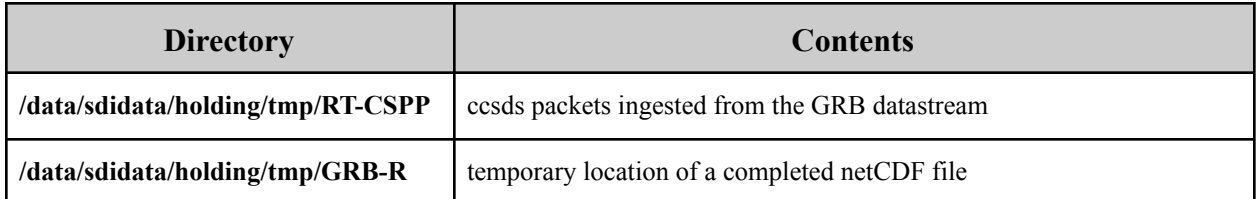

The Event process moves completed netCDF files from **/data/sdidata/holding/tmp/GRB-R** to a directory with the naming convention below (all one line).

**/data/sdidata/complete/goes/grb/goes***<NN>***/***<CCYY>***/***<CCYY\_MM\_DD\_JJJ>***/***<instrument>***/** *<product\_level>***/***<coverage>***/**

For example, the location and name of the completed netCDF file for the 19 October 2017 GOES-16 16:37:27 UTC Mesoscale 1 image is listed below (all one line).

**/data/sdidata/complete/goes/grb/goes16/2017/2017\_10\_19\_292/abi/L1b/RadM1/OR\_AB I-L1b-RadM1-M3C16\_G16\_s20172921637268\_e20172921637337\_c20172921637372.nc**

## <span id="page-11-1"></span>**Log Files**

All processes write a set of rotating log files. The tables below list the log files written for each process.

These log files can be found in the **/data/sdidata/holding/log** directories.

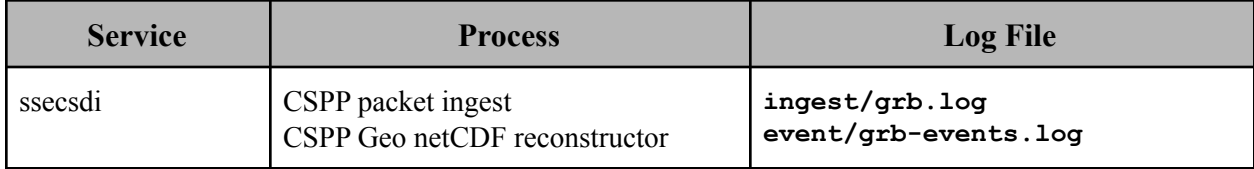

These log files can be found in the **/data/sdidata/complete/log** directory.

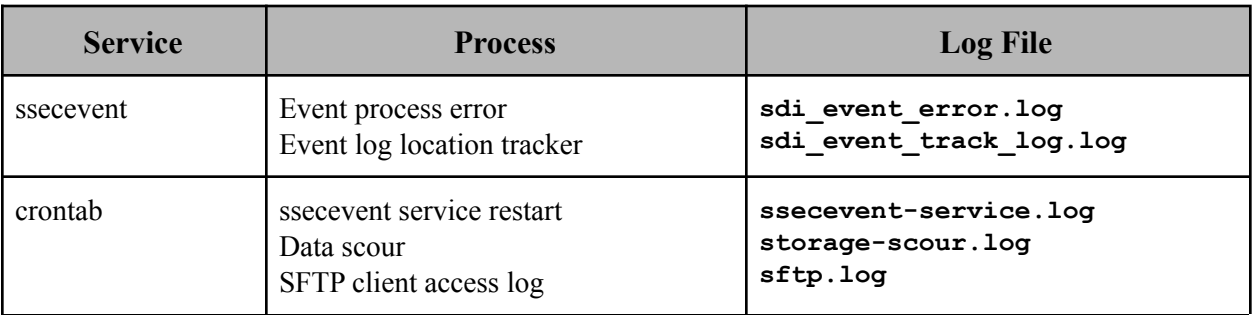

## <span id="page-12-0"></span>**RabbitMQ Event Notifications**

The Event process, **ssecevent**, continually reads the contents of the **grb-events.log** file. For each line in the file a RabbitMQ event message is published to a queue using Advanced Message Queuing Protocol (AMQP). The queue of messages is local to the SDI and is made available using a RabbitMQ server. Users (clients) can subscribe to the queue and watch for the events to start their own post-processing scripts. The *SSH Keys and Example Client Scripts* USB flash drive that was shipped with your system includes the **amqpfind** script that listens for messages and example scripts that demonstrate how to use **amqpfind**. See *Appendix C - [Accessing](#page-17-0) Data with Example Client Scripts*.

### <span id="page-12-1"></span>**File System Maintenance**

A crontab entry runs the script storage scour every 15 minutes. The script removes files containing data older than 7 days.

## <span id="page-13-0"></span>**Appendix A - Technical Specifications**

The SDI GRB Appliance uses Dell PowerEdge Server hardware. See the **Dell [website](http://www.dell.com/en-us/)** for detailed information on the unit. For example, see the **[PowerEdge](https://www.dell.com/learn/us/en/04/shared-content~data-sheets~en/documents~poweredge-r440-spec-sheet.pdf) R430** and PowerEdge R440 Spec Sheets for performance information and technical specifications. Enter your unit's serial number in the Dell website's Search field for links to drivers, manuals, and product support and warranty.

Your Quorum Demodulator must be on demod firmware version 2.10 or higher.

## <span id="page-14-0"></span>**Appendix B - Troubleshooting**

This section lists issues that may occur with the SDI GRB Appliance. The bullet list below contains a list of all of the questions in this appendix. After the list you will find each individual question paired with its answer.

- Q1: How do I check whether GRB data is being [ingested?](#page-14-1)
- Q2: What should I do if GRB data is not being [ingested?](#page-14-2)
- Q3: What should I do if the ssecsdi and ssecevent daemons are running but GRB data is not [ingesting?](#page-15-0)
- Q4: What should I do if the grb.log file is [updating](#page-15-1) but data is not filing?
- Q5: What should I do if data flow is not [showing](#page-16-0) with ncat?
- Q6: How can I tell if the ingest service has been running [continuously](#page-16-1) or is stopping and restarting?
- Q7: How do I [download](#page-16-2) log files?
- Q8: Are there example scripts available for accessing data using the RabbitMQ [messaging](#page-16-3) system?
- Q9: How do I switch from ingesting GOES-16 to GOES-17 (or [vice-versa\)?](#page-16-4)

#### <span id="page-14-1"></span>**Q1: How do I check whether GRB data is being ingested?**

**A1:** Upon power up or installing a software update, the system is designed to immediately start ingesting GRB data if your data feed is in place. Data is ingesting if the two conditions below are met:

- the log file, **/data/sdidata/holding/log/ingest/grb.log**, is updating
- data is accumulating in the **/data/sdidata/complete/goes** directory, e.g., **/data/sdidata/complete/goes/grb/goes***<NN>***/***<CCYY>***/***<CCYY\_MM\_DD\_JJJ>***/***<instrument>***/** *<product\_level>***/***<coverage>***/**

#### <span id="page-14-2"></span>**Q2: What should I do if GRB data is not being ingested?**

**A2:** If the two conditions listed in Question 1 above are not met then data is not being ingested. If that's the case, you should first check whether data is being received.

To do so, run the command below using **root** access (Chapter 3).

Type: **ncat -u -l 192.168.123.105 50030**

If there is no response, there is a problem with your network connection to the demod. One cause could be that your Quorum GRB-200 demodulator needs to be updated. Therefore, you should verify that your demodulator is on firmware version 2.10 or greater via the display panel on the demodulator.

If there is a response to the **ncat** command above but data is not being ingested, verify that the values of the following demod variables in the output are correct for both LHCP and RHCP inputs: **PLsync** = **LK**; **EsNo** > **6.8**; **PLFPS** = **267**; **Mode** = **QPSK**. If the values are correct, verify that the ingest and event daemons are running by running the commands below as user **root**:

Type: **/opt/sdi-init/ssecsdi status** Type: **/opt/sdi-init/ssecevent status**

If the daemons are not running, try to restart them by running the commands below.

Type: **/opt/sdi-init/ssecsdi restart** Type: **/opt/sdi-init/ssecevent restart**

If they fail to run, send an email to *sdi.help@ssec.wisc.edu* with a description of the problem and the output from your **grb.log** file.

### <span id="page-15-0"></span>**Q3: What should I do if the ssecsdi and ssecevent daemons are running but GRB data is not ingesting?**

**A3:** Run the command below to verify that the sdi daemons are listening to ports 50010 and 50020.

Type: **netstat --all --extend --programs | grep -w 500.0**

The netstat output should look similar to that below (where the *<socket>* and *<pid>* values will vary).

udp 0 0 ::ffff:192.168.123.105:50020 \*:\* sdi *<socket> <pid>*/java udp 0 0 ::ffff:192.168.123.105:50010 \*:\* sdi *<socket> <pid>*/java

If the output does not look similar to that above, send email to *sdi.help@ssec.wisc.edu* with the results you are seeing.

#### <span id="page-15-1"></span>**Q4: What should I do if the grb.log file is updating but data is not filing?**

**A4:** First check whether data is filing into the **/data/sdidata/holding/tmp** subdirectories but not the **/data/sdidata/complete** subdirectories. Then send email to *sdi.help@ssec.wisc.edu* with that information plus the following:

- contents of the files **grb.log**, **grb-events.log**, **sdi\_event\_error.log** and **ssecevent-service.log**
- a snapshot of the output from command **ncat -u -l 192.168.123.105 50030**; the snapshot should consist of one entire status message, i.e., the block of output beginning with *<GRB200>* and ending with *</GRB200>* (note that the ncat command outputs an entire status message once per second)

#### <span id="page-16-0"></span>**Q5: What should I do if data flow is not showing with ncat?**

**A5:** Verify that the antenna equipment and network connections from your Quorum GRB-200 demodulator to your appliance are correct and working. Also check the demodulator status, including that it is on firmware version 2.10 or greater, via the display panel on the demodulator. If needed, send email to *sdi.help@ssec.wisc.edu* for guidance and suggestions.

#### <span id="page-16-1"></span>**Q6: How can I tell if the Ingest service has been running continuously or is stopping and restarting?**

**A6:** Run the command below from the console or logged on as user **root**.

Type: **ps -C java -o lstart,cmd**

The output indicates the last time the ingest service was started. You can also look for *STATUS Wrapper Started as Daemon* messages in the **grb.log** file.

#### <span id="page-16-2"></span>**Q7: How do I download log files?**

**A7:** The **grb.log** file can be downloaded with SFTP using the *sdiwrite* key. The example below (all one line) copies the **grb.log** file from the appliance to the current directory.

Type: **sftp -o "IdentityFile=\$HOME/.ssh/sdiwrite.sshkey" sdiwrite@***<appliance\_IP>***:/complete/log/grb.log**

#### <span id="page-16-3"></span>**Q8: Are there example scripts available for accessing data using the RabbitMQ messaging system?**

**A8**: Yes. The *SSH Keys and Example Client Scripts* USB flash drive that was shipped with your system contains example client scripts that can be run to access data using the RabbitMQ messaging system. Go to *Appendix C - [Accessing](#page-17-0) Data with Example Client Scripts* for instructions.

#### <span id="page-16-4"></span>**Q9: How do I switch from ingesting GOES-16 to GOES-17 (or vice-versa)?**

**A9**: If your system is running SDI version 2.0.10 or later (distributed beginning November 2019), the software will ingest either GOES-16 or GOES-17 and can be changed from one to the other by switching your feed. To do so, simply switch the demodulator cable attached to the 1 gigabit port labeled *DMOD* by disconnecting the old cable (e.g., GOES-16) and then connecting the other cable (e.g., GOES-17). No other changes are needed.

## <span id="page-17-0"></span>**Appendix C - Accessing Data with Example Client Scripts**

This section contains information about the tools provided on the *SSH Keys and Example Client Scripts* USB flash drive that can be used to access data on your SDI GRB Appliance. There are five sections:

- [Overview](#page-17-1)
- [Contents](#page-18-0) of the Flash Drive
- Using [amqpfind](#page-18-1)
- Accessing Data via SFTP Using the Event [Messaging](#page-20-0) System
- Accessing Data via [McIDAS-X](#page-21-0)

### <span id="page-17-1"></span>**Overview**

Your SDI GRB Appliance ingests the GRB signal and creates files in netCDF format. There are multiple methods to access these data from another workstation. The available methods depend on the configuration selected when your system was purchased. If it is configured with the BASIC option, you can access its data from another workstation using either SFTP or NFS (whichever you chose with your order). If it is configured with the ADDE option, you can access its data using either of those methods and also can access it from other workstations using McIDAS-X (which requires a separate license) or another ADDE client.

During the ingest process, messages such as *image start*, *image end* and *band end* are published to a queue on the appliance. The queue of messages is made available to client workstations via a RabbitMQ server running on your appliance. A script using **amqpfind** is provided with your system to let users subscribe to the messages. See the *Using [amqpfind](#page-18-1)* section in this appendix for more information.

Scripts using amqpfind together with SFTP, NFS or ADDE can initiate processes to access the data based on the message content. See the last two sections of this appendix for more information about accessing the data using [SFTP](#page-20-0) and [McIDAS-X.](#page-21-0)

## <span id="page-18-0"></span>**Contents of the Flash Drive**

The *SSH Keys and Example Client Scripts* USB flash drive that was shipped with your system includes SSH keys necessary to access the netCDF files on the appliance and scripts that take advantage of the event messaging system. The flash drive's directories and their contents are listed in the table below.

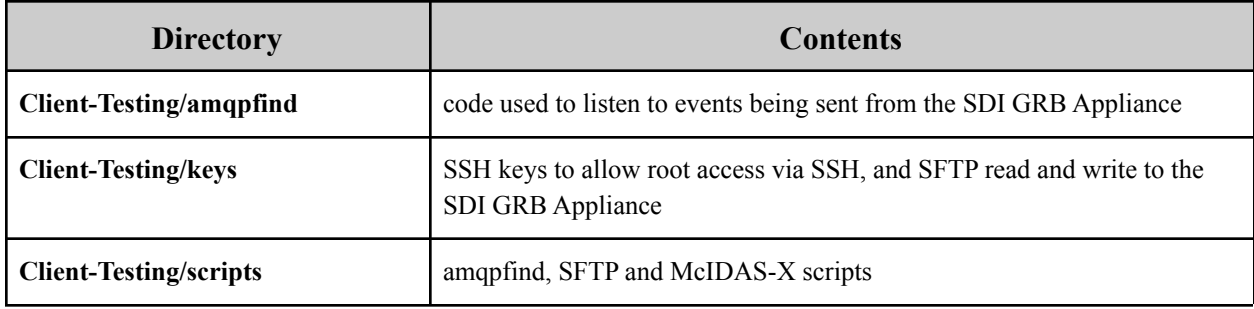

## <span id="page-18-1"></span>**Using amqpfind**

During the SDI GRB Appliance ingest process, messages such as *image start*, *image end* and *band end* are published to a queue on the appliance. The queue of messages is made available to client workstations by making a connection to the RabbitMQ server on the appliance. The **amqpfind** script, which is provided on the *SSH Keys and Example Client Scripts* USB flash drive that was shipped with your system, creates the connection and takes command line arguments to subscribe to all or a subset of messages being delivered to the client workstation. This information can be used to complete tasks, such as initiate processes to access the data based on the message content.

The default output from amqpfind includes the keys and a json formatted payload of the message, as shown below.

geo.goes.g16.abi.adde.sdi.ncdf.band.end: '{"adde\_dataset": "GOES16/M1", "start\_time": "2017-10-23 18:52:28.2", "status": "end", "create\_time": "2017-10-23 18:52:38.6", "instrument": "ABI", "signal\_type": "grb", "end\_time": "2017-10-23 18:52:35.1", "satellite location": "GOES-Test", "server type": "sdi", "title": "ABI L1b Radiances", "satellite family": "GOES", "message type": "band", "coverage": "Mesoscale-1", "mode": "3", "band": 13, "medium": "adde", "path": "/complete/goes/grb/goes16/2017/2017\_10\_23\_296/abi/L1b/RadM1/OR\_ABI-L1b-RadM1-M3C13\_G16\_s2017 2961852282\_e20172961852351\_c20172961852386.nc", "satellite\_ID": "G16", "server\_ip": "sdigrbbeta.ssec.wisc.edu"}'

The amqpfind flags are listed below.

- -H ip address of the SDI GRB Appliance
- -u user (*guest* for the SDI GRB Appliance)
- -p password (*guest* for the SDI GRB Appliance)
- -j output subset of json key values of the message; must be a single quoted string, each key should be surrounded by curly braces; for example: **-j '{start\_time} {band} {status}'**
- -C period-separated list of nine subscription keys; specific values or wild card must be specified for all nine keys; for example: **geo.goes.g16.abi.\*.\*.\*.10.end** Key definitions:

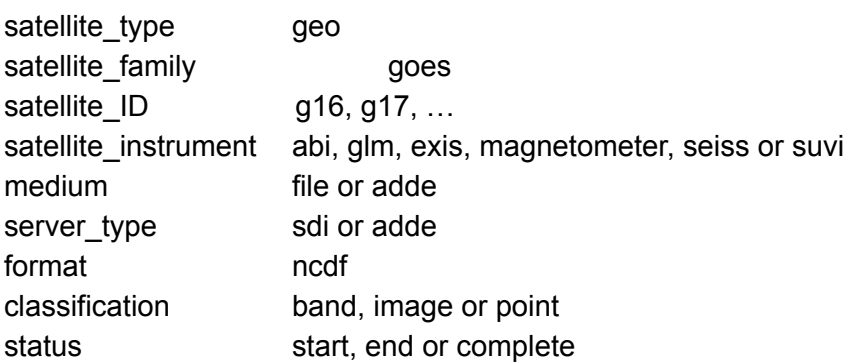

The example below starts a client listening for messages published by the SDI GRB Appliance. Both the keys and message payload are output. The script subscribes to all GOES-16 ABI messages with a status of *end*.

Type: **cd \$HOME/Client-Testing/scripts** Type: **./example-start-amqpfind.bash** *<appliance\_IP>*

The output from amqpfind can be piped into bash, Python or other scripts to trigger post-processing of the netCDF files. The next example runs a script that starts a client listening for messages published by the SDI GRB Appliance. The script subscribes to the same keys as above and triggers **\$HOME/Client-Testing/scripts/example-python.py**.

Type: **cd \$HOME/Client-Testing/scripts** Type: **./example-event.bash** *<appliance\_IP>*

## <span id="page-20-0"></span>**Accessing Data via SFTP Using the Event Messaging System**

Example scripts using the SFTP method to access data on your SDI GRB Appliance are included on the *SSH Keys and Example Client Scripts* USB flash drive that was shipped with your system. This method is valid for sites that purchased either option (BASIC or ADDE) of the SDI GRB Appliance.

To use the scripts, the following requirements must be met:

- The files in the **Client-Testing** directories on the flash drive must be copied to and run from a workstation other than your SDI GRB Appliance.
- You must be currently ingesting data on the appliance.

This example script starts a client listening for RabbitMQ event messages published by the SDI GRB Appliance and executes a Python script to use SFTP to copy the data locally.

From a terminal start the script that listens for RabbitMQ event messages.

Type: **cd \$HOME/Client-Testing/scripts** Type: **./start-sftp-event.bash** *<appliance\_IP>*

After the script starts the contents of events published by the SDI GRB Appliance are output to your terminal. The following is an example showing the contents of a message.

```
{'status': 'end', 'satellite_location': 'GOES-East', 'medium': 'adde', 'coverage': 'Full
Disk', 'signal_type': 'grb', 'server_type': 'sdi', 'start_time': '2016-08-20 07:00:34.8',
'title': 'ABI L1b Radiances', 'instrument': 'ABI', 'band': 5, 'create time': '2016-08-20
07:11:18.1', 'mode': '3', 'server_ip': IP_address_of_SDI_GRB_Appliance, 'satellite_ID':
'G16', 'path':
'/complete/goes/grb/goes16/2016/2016_08_20_233/abi/L1b/RadF/OR_ABI-L1b-RadF-M3C05_G16_s201623
30700348_e20162330711110_c20162330711181.nc', 'satellite_family': 'GOES', 'adde_dataset':
'GOES16/FD', 'message_type': 'band', 'end_time': '2016-08-20 07:11:11.0'}
```
The SFTP script downloads individual ABI data files. For this test, the directory structure from the SDI GRB Appliance is kept intact, so the directory and file name will be similar to the example below (all one line).

\$HOME/complete/goes/grb/goes16/2016/2016\_08\_20\_233/abi/L1b/RadC/ OR\_ABI-L1b-RadC-M3C09\_G16\_s20162330702163\_e20162330704535\_c20162330704590.nc

## <span id="page-21-0"></span>**Accessing Data via McIDAS-X**

Example scripts using the McIDAS-X method to access data on your SDI GRB Appliance are included on the *SSH Keys and Example Client Scripts* USB flash drive that was shipped with your system. This method is valid only for sites that purchased the ADDE option SDI GRB Appliance.

To use the scripts, the following requirements must be met:

- The files in the **Client-Testing** directories on the flash drive must be copied to and run from a workstation other than your SDI GRB Appliance.
- You must be currently ingesting data on the appliance.
- [McIDAS-X](http://www.ssec.wisc.edu/mcidas/software/x/) and [McIDAS-XRD](https://www.ssec.wisc.edu/mcidas/software/x/download/xrd/) 2017.1 or later must be installed on the client workstation, and the McIDAS-XRD Python Package must be installed in the user account (not the **mcidas** account) according to the instructions in the [McIDAS-XRD](http://www.ssec.wisc.edu/mcidas/software/xrd/mcxpy_tutorial.pdf) Python Package tutorial.

Once the required McIDAS packages are installed, you can run the supplied scripts to access data on the SDI GRB Appliance. The following commands run a script that runs a McIDAS-X IMGCOPY command for each band ingested. To run the script, you need the IP addresses of the SDI GRB Appliance and the NFS server (if using an NFS mount from your McIDAS-X server).

```
Type: cd $HOME/Client-Testing/scripts
Type: ./start-mcidas-event.bash <method> <appliance IP> <server IP>
```
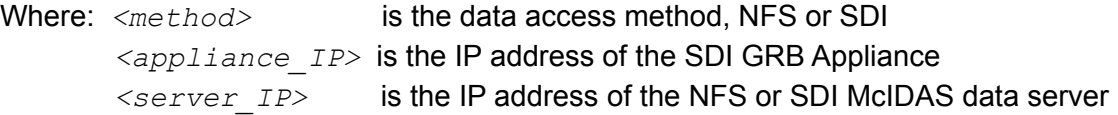

Almost immediately, you will see output similar to the following:

```
Starting amqpfind
$HOME/Client-Testing/amqpfind/amqpfind -H IP_address_of_SDI_GRB_Appliance
geo.goes.g16.abi.*.*.*.*.end | xargs -P1 -n2 python
$HOME/Client-Testing/scripts/mcidas-event.py
{'status': 'end', 'satellite_location': 'GOES-Test', 'medium': 'adde', 'coverage':
'Mesoscale-1', 'title': 'ABI L1b Radiances', 'start_time': '2017-07-19 16:37:26.8',
'server_type': 'sdi', 'satellite_ID': 'G16', 'instrument': 'ABI', 'create_time': '2017-07-19
16:37:37.2', 'mode': '3', 'server_ip': IP_address_of_SDI_GRB_Appliance, 'band': 16,
'signal type': 'grb', 'path':
'/complete/goes/grb/goes16/2017/2017_07_19_200/abi/L1b/RadM1/OR_ABI-L1b-RadM1-M3C16_G16_s2017
2001637268_e20172001637337_c20172001637372.nc', 'satellite_family': 'GOES', 'adde_dataset':
'GOES16/M1', 'message_type': 'band', 'end_time': '2017-07-19 16:37:33.7'}
('Using temporary directory: ', '$HOME/mcidas/data/short_IP_Address/16652')
Beginning IMGCOPY
('IMGCOPY ', 'GR/MS1B16 ABI/TEMP BAND=16 SIZE=SAME DAY= 2017-07-19 TIME= 16:37:26
OVERRIDE=NO')
```

```
{'status': 'end', 'satellite_location': 'GOES-Test', 'medium': 'adde', 'coverage':
'Mesoscale-2', 'title': 'ABI L1b Radiances', 'start_time': '2017-07-19 16:37:56.8',
'server_type': 'sdi', 'satellite_ID': 'G16', 'instrument': 'ABI', 'create_time': '2017-07-19
16:38:05.7', 'mode': '3', 'server_ip': IP_address_of_SDI_GRB_Appliance, 'band': 2,
'signal type': 'grb', 'path':
'/complete/goes/grb/goes16/2017/2017_07_19_200/abi/L1b/RadM2/OR_ABI-L1b-RadM2-M3C02_G16_s2017
2001637568_e20172001638025_c20172001638057.nc', 'satellite_family': 'GOES', 'adde_dataset':
'GOES16/M2', 'message_type': 'band', 'end_time': '2017-07-19 16:38:02.5'}
('Using temporary directory: ', '$HOME/mcidas/data/short_IP_address/16888')
Beginning IMGCOPY
('IMGCOPY ', 'GR/MS2B2 ABI/TEMP BAND=2 SIZE=SAME DAY= 2017-07-19 TIME= 16:37:56
OVERRIDE=NO')
```
Due to the frequency of data, a temporary directory for each IMGCOPY is created. Within this directory, the files, **RESOLV.SRV, MCTABLE.TXT** and **AREA0001** are created. The Area file is moved and renamed to the directory above the temporary directory. Finally, the temporary directory is removed. The final name and location of the file will be similar to the example below (all one line).

\$HOME/mcidas/data/{*ip\_address\_of\_wkstn*}/G16-Mesoscale2-b04-2016233-070854.area

## <span id="page-23-0"></span>**Appendix D - McIDAS ADDE Configuration**

SDI GRB Appliances configured with the ADDE option contain additional servers and data files that are not provided with the BASIC option. The additional servers include the GOES-R ABI and GLM servers, as well as McIDAS Area and MD file servers. The table below lists the additional data files, their location and their function.

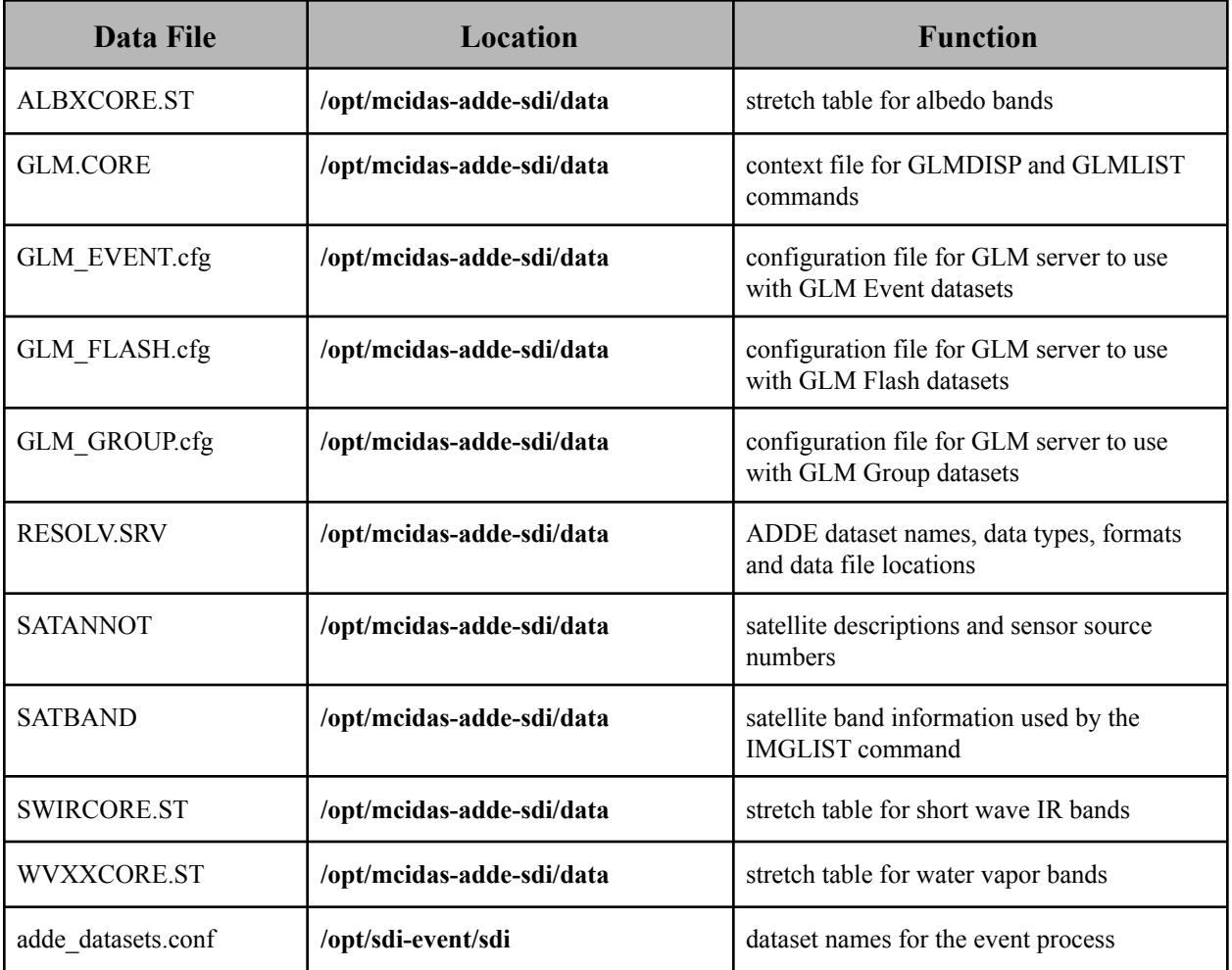

Additional information about two of the files, **RESOLV.SRV** and **adde\_datasets.conf**, is found below. These files define the default ADDE dataset names and specify their data coverages for the appliance's event process. Sites can create and use their own version of the files using the instructions at the end of this appendix.

The **RESOLV.SRV** file, located in **/opt/mcidas-adde-sdi/data**, contains the default ADDE datasets names, data types and formats, and the data file locations. It is used by the appliance's McIDAS-X servers to locate the data files for McIDAS-X and McIDAS-V client ADDE data requests. The supplied version of **RESOLV.SRV** is listed below. It has 32 lines/entries, each beginning with "N1=". The first sixteen lines create the GOES-16 (East) dataset names; the last sixteen lines create the GOES-17 (West) dataset names.

N1=GOES16,N2=FD,TYPE=IMAGE,RT=N,K=ABIN,R1=1,R2=999999,MASK=/data/sdidata/complete/goes/grb/goes16/??? ?/???? ?? ?? ???/abi/L1b/RadF/OR ABI-L1b-RadF-\*.nc,C=GOES-16 Full Disk images, N1=GOES16,N2=M1,TYPE=IMAGE,RT=N,K=ABIN,R1=1,R2=999999,MASK=/data/sdidata/complete/goes/grb/goes16/??? ?/???? ?? ?? ???/abi/L1b/RadM1/OR ABI-L1b-RadM1-\*.nc,C=GOES-16 Meso Scale 1 images, N1=GOES16,N2=M2,TYPE=IMAGE,RT=N,K=ABIN,R1=1,R2=999999,MASK=/data/sdidata/complete/goes/grb/goes16/??? ?/????\_??\_??\_???/abi/L1b/RadM2/OR\_ABI-L1b-RadM2-\*.nc,C=GOES-16 Meso Scale 2 images, N1=GOES16,N2=M,TYPE=IMAGE,RT=N,K=ABIN,R1=1,R2=999999,MASK=/data/sdidata/complete/goes/grb/goes16/???? /???? ?? ?? ???/abi/L1b/RadM?/OR ABI-L1b-RadM\*-\*.nc, C=All GOES-16 Meso Scale images, N1=GOES16,N2=CONUS,TYPE=IMAGE,RT=N,K=ABIN,R1=1,R2=999999,MASK=/data/sdidata/complete/goes/grb/goes16/ ????/???? ?? ?? ???/abi/L1b/RadC/OR ABI-L1b-RadC-\*.nc, C=GOES-16 CONUS images, N1=GOES16,N2=GLM-FLASH,TYPE=POINT,RT=N,K=GLMN,R1=1,R2=999999,MASK=/data/sdidata/complete/goes/grb/goe s16/20??/???? ?? ?? ???/glm/L2/LCFA/\*.nc,Q=/opt/mcidas-adde-sdi/data/GLM\_FLASH.cfg,C=GLM\_FLASH Data, N1=GOES16,N2=GLM-EVENT,TYPE=POINT,RT=N,K=GLMN,R1=1,R2=999999,MASK=/data/sdidata/complete/goes/grb/goe s16/20??/???? ?? ?? ???/glm/L2/LCFA/\*.nc,Q=/opt/mcidas-adde-sdi/data/GLM\_EVENT.cfg,C=GLM\_EVENT Data, N1=GOES16,N2=GLM-GROUP,TYPE=POINT,RT=N,K=GLMN,R1=1,R2=999999,MASK=/data/sdidata/complete/goes/grb/goe s16/20??/???? ?? ?? ???/glm/L2/LCFA/\*.nc,Q=/opt/mcidas-adde-sdi/data/GLM\_GROUP.cfg,C=GLM\_GROUP Data, N1=EAST,N2=FD,TYPE=IMAGE,RT=N,K=ABIN,R1=1,R2=999999,MASK=/data/sdidata/complete/goes/grb/goes16/????/ ???? ?? ?? ???/abi/L1b/RadF/OR ABI-L1b-RadF-\*.nc, C=GOES-16 Full Disk images, N1=EAST,N2=M1,TYPE=IMAGE,RT=N,K=ABIN,R1=1,R2=999999,MASK=/data/sdidata/complete/goes/grb/goes16/????/ ???? ?? ?? ???/abi/L1b/RadM1/OR ABI-L1b-RadM1-\*.nc,C=GOES-16 Meso Scale 1 images, N1=EAST,N2=M2,TYPE=IMAGE,RT=N,K=ABIN,R1=1,R2=999999,MASK=/data/sdidata/complete/goes/grb/goes16/????/ ???? ?? ?? ???/abi/L1b/RadM2/OR ABI-L1b-RadM2-\*.nc, C=GOES-16 Meso Scale 2 images, N1=EAST,N2=M,TYPE=IMAGE,RT=N,K=ABIN,R1=1,R2=999999,MASK=/data/sdidata/complete/goes/grb/goes16/????/? ??? ?? ?? ???/abi/L1b/RadM?/OR\_ABI-L1b-RadM\*-\*.nc,C=All GOES-16 Meso Scale images, N1=EAST,N2=CONUS,TYPE=IMAGE,RT=N,K=ABIN,R1=1,R2=999999,MASK=/data/sdidata/complete/goes/grb/goes16/?? ??/???? ?? ?? ???/abi/L1b/RadC/OR\_ABI-L1b-RadC-\*.nc,C=GOES-16 CONUS images, N1=EAST,N2=GLM-FLASH,TYPE=POINT,RT=N,K=GLMN,R1=1,R2=999999,MASK=/data/sdidata/complete/goes/grb/goes1 6/20??/???? ?? ?? ???/glm/L2/LCFA/\*.nc,Q=/opt/mcidas-adde-sdi/data/GLM\_FLASH.cfg,C=GLM\_FLASH Data, N1=EAST,N2=GLM-EVENT,TYPE=POINT,RT=N,K=GLMN,R1=1,R2=999999,MASK=/data/sdidata/complete/goes/grb/goes1 6/20??/???? ?? ?? ???/glm/L2/LCFA/\*.nc,Q=/opt/mcidas-adde-sdi/data/GLM\_EVENT.cfg,C=GLM\_EVENT Data, N1=EAST,N2=GLM-GROUP,TYPE=POINT,RT=N,K=GLMN,R1=1,R2=999999,MASK=/data/sdidata/complete/goes/grb/goes1 6/20??/???? ?? ?? ???/glm/L2/LCFA/\*.nc,Q=/opt/mcidas-adde-sdi/data/GLM\_GROUP.cfg,C=GLM\_GROUP Data, N1=GOES17,N2=FD,TYPE=IMAGE,RT=N,K=ABIN,R1=1,R2=999999,MASK=/data/sdidata/complete/goes/grb/goes17/??? ?/???? ?? ?? ???/abi/L1b/RadF/OR ABI-L1b-RadF-\*.nc,C=GOES-17 Full Disk images, N1=GOES17,N2=M1,TYPE=IMAGE,RT=N,K=ABIN,R1=1,R2=999999,MASK=/data/sdidata/complete/goes/grb/goes17/??? ?/???? ?? ?? ???/abi/L1b/RadM1/OR ABI-L1b-RadM1-\*.nc, C=GOES-17 Meso Scale 1 images, N1=GOES17,N2=M2,TYPE=IMAGE,RT=N,K=ABIN,R1=1,R2=999999,MASK=/data/sdidata/complete/goes/grb/goes17/??? ?/???? ?? ?? ???/abi/L1b/RadM2/OR ABI-L1b-RadM2-\*.nc,C=GOES-17 Meso Scale 2 images, N1=GOES17,N2=M,TYPE=IMAGE,RT=N,K=ABIN,R1=1,R2=999999,MASK=/data/sdidata/complete/goes/grb/goes17/???? /???? ?? ?? ???/abi/L1b/RadM?/OR ABI-L1b-RadM\*-\*.nc, C=All GOES-17 Meso Scale images, N1=GOES17,N2=CONUS,TYPE=IMAGE,RT=N,K=ABIN,R1=1,R2=999999,MASK=/data/sdidata/complete/goes/grb/goes17/ ????/???? ?? ?? ???/abi/L1b/RadC/OR ABI-L1b-RadC-\*.nc,C=GOES-17 CONUS images, N1=GOES17,N2=GLM-FLASH,TYPE=POINT,RT=N,K=GLMN,R1=1,R2=999999,MASK=/data/sdidata/complete/goes/grb/goe s17/20??/???? ?? ?? ???/glm/L2/LCFA/\*.nc,Q=/opt/mcidas-adde-sdi/data/GLM\_FLASH.cfg,C=GLM\_FLASH\_Data, N1=GOES17,N2=GLM-EVENT,TYPE=POINT,RT=N,K=GLMN,R1=1,R2=999999,MASK=/data/sdidata/complete/goes/grb/goe s17/20??/???? ?? ?? ???/glm/L2/LCFA/\*.nc,Q=/opt/mcidas-adde-sdi/data/GLM\_EVENT.cfg,C=GLM\_EVENT\_Data, N1=GOES17,N2=GLM-GROUP,TYPE=POINT,RT=N,K=GLMN,R1=1,R2=999999,MASK=/data/sdidata/complete/goes/grb/goe s17/20??/????\_??\_??\_???/glm/L2/LCFA/\*.nc,Q=/opt/mcidas-adde-sdi/data/GLM\_GROUP.cfg,C=GLM GROUP Data, N1=WEST,N2=FD,TYPE=IMAGE,RT=N,K=ABIN,R1=1,R2=999999,MASK=/data/sdidata/complete/goes/grb/goes17/????/ ???? ?? ?? ???/abi/L1b/RadF/OR ABI-L1b-RadF-\*.nc,C=GOES-17 Full Disk images,

N1=WEST,N2=M1,TYPE=IMAGE,RT=N,K=ABIN,R1=1,R2=999999,MASK=/data/sdidata/complete/goes/grb/goes17/????/ ???? ?? ?? ???/abi/L1b/RadM1/OR ABI-L1b-RadM1-\*.nc, C=GOES-17 Meso Scale 1 images, N1=WEST,N2=M2,TYPE=IMAGE,RT=N,K=ABIN,R1=1,R2=999999,MASK=/data/sdidata/complete/goes/grb/goes17/????/ ???? ?? ?? ???/abi/L1b/RadM2/OR ABI-L1b-RadM2-\*.nc,C=GOES-17 Meso Scale 2 images, N1=WEST,N2=M,TYPE=IMAGE,RT=N,K=ABIN,R1=1,R2=999999,MASK=/data/sdidata/complete/goes/grb/goes17/????/? ??? ?? ?? ???/abi/L1b/RadM?/OR\_ABI-L1b-RadM\*-\*.nc,C=All GOES-17 Meso Scale images, N1=WEST,N2=CONUS,TYPE=IMAGE,RT=N,K=ABIN,R1=1,R2=999999,MASK=/data/sdidata/complete/goes/grb/goes17/?? ??/???? ?? ?? ???/abi/L1b/RadC/OR\_ABI-L1b-RadC-\*.nc,C=GOES-17 CONUS images, N1=WEST,N2=GLM-FLASH,TYPE=POINT,RT=N,K=GLMN,R1=1,R2=999999,MASK=/data/sdidata/complete/goes/grb/goes1 7/20??/???? ?? ?? ???/glm/L2/LCFA/\*.nc,Q=/opt/mcidas-adde-sdi/data/GLM\_FLASH.cfg,C=GLM\_FLASH Data, N1=WEST,N2=GLM-EVENT,TYPE=POINT,RT=N,K=GLMN,R1=1,R2=999999,MASK=/data/sdidata/complete/goes/grb/goes1 7/20??/???? ?? ?? ???/glm/L2/LCFA/\*.nc,Q=/opt/mcidas-adde-sdi/data/GLM\_EVENT.cfg,C=GLM\_EVENT Data, N1=WEST,N2=GLM-GROUP,TYPE=POINT,RT=N,K=GLMN,R1=1,R2=999999,MASK=/data/sdidata/complete/goes/grb/goes1 7/20??/???? ?? ?? ???/glm/L2/LCFA/\*.nc,Q=/opt/mcidas-adde-sdi/data/GLM\_GROUP.cfg,C=GLM\_GROUP Data,

The **adde\_datasets.conf** file, located in **/opt/sdi-event/sdi**, is used by the appliance's event process. The contents of a RabbitMQ event message contain the ADDE dataset group/descriptor information necessary for McIDAS-X client commands to make a data request. The default values in the supplied version of the **adde\_datasets.conf** file are listed below.

G16RadF,EAST/FD G16RadC,EAST/CONUS G16RadM1,EAST/M1 G16RadM2,EAST/M2 G16GLM,EAST/GLM-GROUP G17RadF,WEST/FD G17RadC,WEST/CONUS G17RadM1,WEST/M1 G17RadM2, WEST/M2 G17GLM,WEST/GLM-GROUP

The **Upload [Site-Specific](#page-26-0) ADDE Dataset Names** and **Revert to Default ADDE [Dataset](#page-27-0) Names**

sections below contain the instructions for defining and using dataset names other than the default ones, and for changing back to the default ones.

## <span id="page-26-0"></span>**Upload Site-Specific ADDE Dataset Names:**

The following items apply to sites wanting to change the contents of their **RESOLV.SRV** and adde datasets.conf files from their default values.

- You should never edit the **RESOLV.SRV** and **adde\_datasets.conf** files in their system-installed locations (**/opt/mcidas-adde-sdi/data** and **/opt/sdi-event/sdi**, respectively). You can, however, change their settings using the information in the following bullets.
- You can create **RESOLV.SRV** and **adde\_datasets.conf** files on another workstation then upload them using *sdiwrite* permissions to the SDI's user configuration directories, **/config/mcidas/data** for **RESOLV.SRV**, and **/config/event** for **adde\_datasets.conf**. The McIDAS servers will use the ones in the user configuration directories rather than the default files described in the first bullet.
- In the files you upload you can only change the group name, datasets, and file name patterns in **RESOLV.SRV**; do not change the data paths under **/data/sdidata/complete**. You must also update the **adde\_datasets.conf** file to match the new datasets in order for RabbitMQ client requests to be successful.

Complete the procedure below to update the contents of the files.

- 1. Create your desired **RESOLV.SRV** and **adde\_datasets.conf** files on a workstation other than the SDI GRB Appliance. The workstation you create them on must have the appropriate SSH keys.
- 2. Run the command below (all one line) to upload the new **RESOLV.SRV** file to the **/config/mcidas/data** directory on your appliance.

```
Type: sftp -o "IdentityFile=/path-to/sdiwrite.sshkey"
        sdiwrite@<appliance_IP>:/config/mcidas/data <<< ' put RESOLV.SRV '
```
3. Run the command below (all one line) to upload the new **adde\_datasets.conf** file to the **/config/event** directory on your appliance.

```
Type: sftp -o "IdentityFile=/path-to/sdiwrite.sshkey"
        sdiwrite@<appliance_IP>:/config/event <<< ' put adde_datasets.conf '
```
### <span id="page-27-0"></span>**Revert to Default ADDE Dataset Names:**

To revert to using the default ADDE dataset names, remove the **RESOLV.SRV** file from the **/config/mcidas/data directory**, and remove the **adde\_datasets.conf** file from the **/config/event** directory.

Run the command below (all one line) to remove the **RESOLV.SRV** file via SFTP.

```
Type: sftp -o "IdentityFile=/path-to/sdiwrite.sshkey"
       sdiwrite@<appliance_IP>:/config/mcidas/data <<< ' rm RESOLV.SRV '
```
Run the command below (all one line) to remove the **adde\_datasets.conf** file via SFTP.

```
Type: sftp -o "IdentityFile=/path-to/sdiwrite.sshkey"
       sdiwrite@<appliance_IP>:/config/event <<< ' rm adde_datasets.conf '
```